# **Voice Activated Dialing User Guide**

#### **CONTENTS**

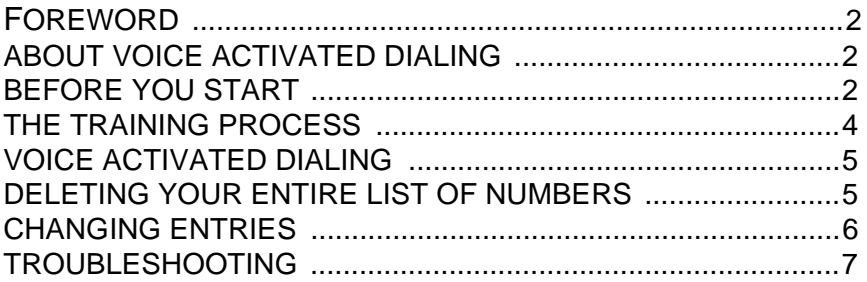

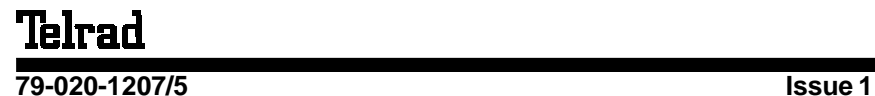

# **FOREWORD**

The **Voice Activated Dialing** feature is based on voicedependent voice recognition. If appropriate practices are adopted, the accuracy of this method can be made extremely close to perfect. The guidelines presented in this manual will assist you in attaining optimal results.

# **ABOUT VOICE ACTIVATED DIALING**

Your telephone set contains the **Voice Dialing Card** which supports up to 56 telephone numbers, each one being up to 32 digits in length, which can be dialed automatically by voice command.

The programming process is basically a training session whereby you dial the desired string of digits and then say the name you want associated with that string. When you repeat the name for verification, the card stores the information received on a memory chip.

To dial the number stored, you simply press the allocated Voice Dial button and say the name. You determine whether your Voice Activated Dialing is done via your handset, speakerphone or using both methods, depending on your personal preference.

User friendly voice prompts and screen displays assist you in the training process.

## **BEFORE YOU START**

Before initiating the training session itself, there are certain guidelines which should be followed to attain optimal results. They are included in the following list of **Do's** and **Don'ts**.

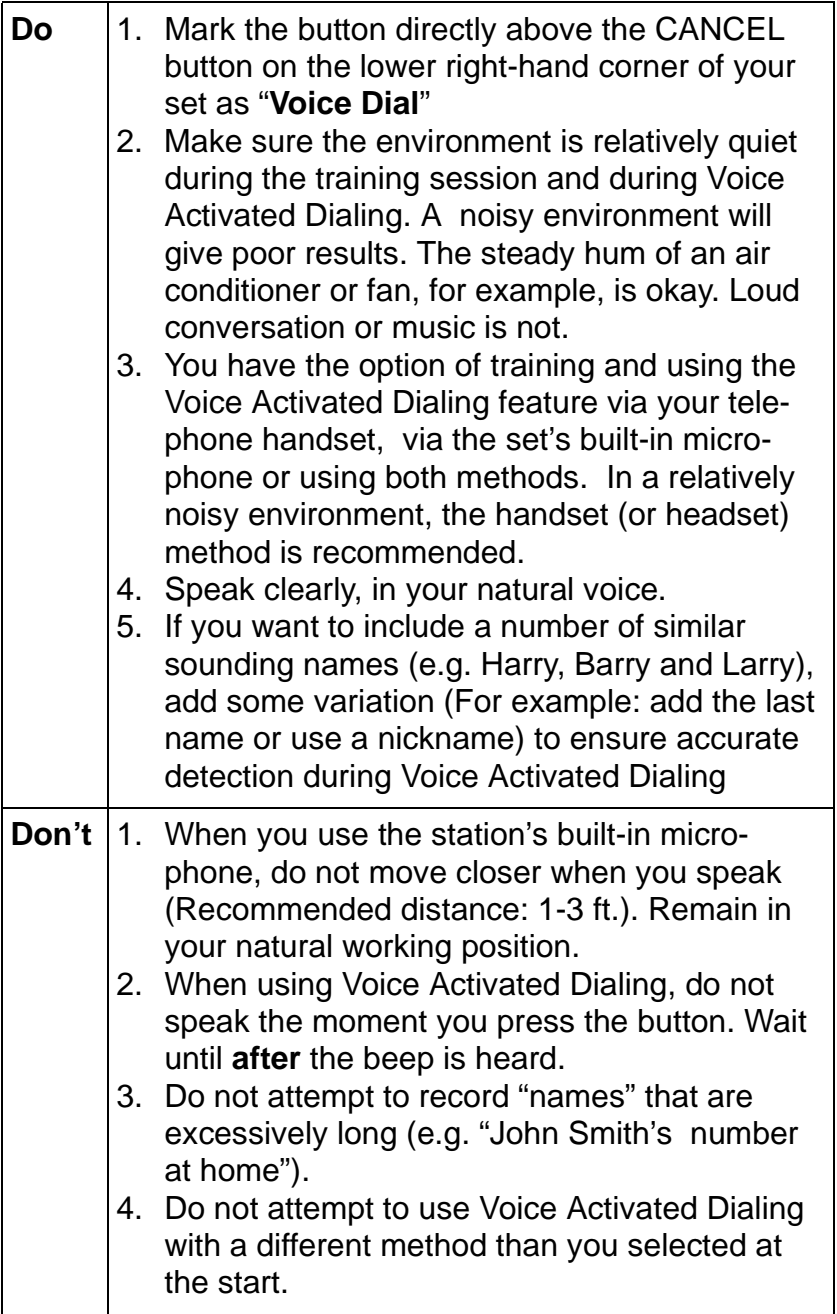

# **THE TRAINING PROCESS**

## **NOTE**

Helpful voice prompts will be heard during the training process.

You can always return to the previous screen or exit the training session by pressing **{PREVIOUS}** or **{EXIT}**, respectively.

1. Press **[ \*]** and **[#]** simultaneously.

#### **NOTE**

The first time you use Voice Activated Dialing, you will be prompted to select the method you plan to use. Your choices are:

#### **{SPEAKERPHONE ONLY} {HANDSET ONLY} {SPEAKERPHONE & HANDSET}**

After you make your selection, this method will remain permanently for the current list and can only be changed if you delete the list and program a new one.

- 2. Press **{VOICE COMMAND}**
- 3. Press **{VOCABULARY MANAGEMENT}**
- 4. Press **{TRAINING}**
- 5. Dial the desired digits and then press **{STORE}**  (Press **{DELETE}** to make any changes).
- 6. After the beep, state the name in your normal voice.
- 7. After the beep, repeat the name exactly as stated before.

#### **NOTE**

If you are using both the speaker and the handset, you are prompted to repeat the training process, using the alternate medium.

- The entry is stored

You can program more entries by repeating steps 4 through 7, or end the training session by pressing **{EXIT}**

### **NOTE**

Make sure you are using the appropriate method (if you specified **handset** or **speakerphone** on the initial training).

- 1. Press **[Voice Dial].**
- 2. After the beep, state the name of the person to be dialed, in your normal voice.
	- The number is dialed.

## **NOTE**

In case of recognition error, press **[Voice Dial]** and try again.

# **DELETING YOUR ENTIRE LIST OF NUMBERS**

- 1. Press **[ \*]** and **[#]** simultaneously.
- 2. Press **{VOICE COMMAND}**
- 3. Press **{DELETE ALL}**
- 4. Press **{YES}**
	- The entire list is deleted

- You are prompted to select the method for a new list of numbers (See THE TRAINING PROCESS, on page 3).

#### **NOTE**

Press **{EXIT}** to return the telephone to normal operation or press **{TRAINING}** to reprogram your list of names.

# **CHANGING ENTRIES**

You can listen to a recorded name or change the string of digits or the name recorded for a desired entry, as follows:

- 1. Press **[ \*]** and **[#]** simultaneously.
- 2. Press **{VOICE COMMAND}**
- 3. Press **{VOCABULARY MANAGEMENT}**
- 4. Press **{EDIT}** - The editing screen is displayed.
- 5. Use the **{UP}** and **{DOWN}** buttons to scroll through your list until you hear the name you wish to edit (The number appears on the display).
- 6. Press **{CHANGE}**

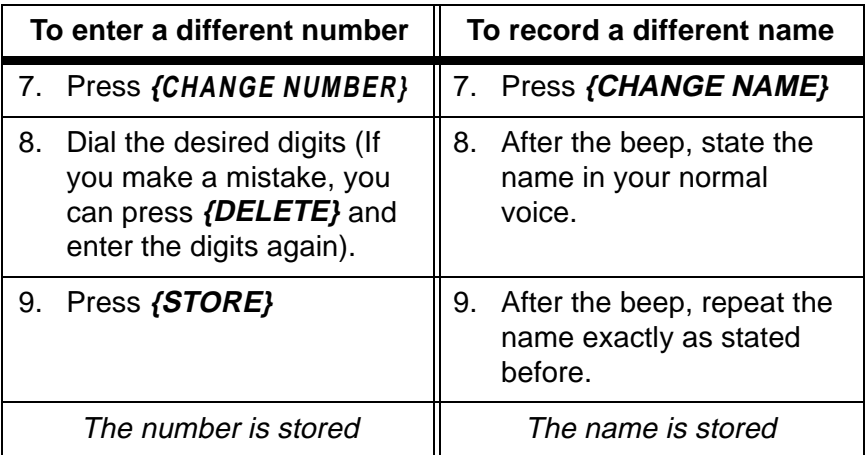

Repeat the above procedure as needed or press **{EXIT}** to end the editing session.

# **TROUBLESHOOTING**

There are a number of error responses which may be heard during the training session or during a dialing attempt. The following table provides solutions to help correct the situation:

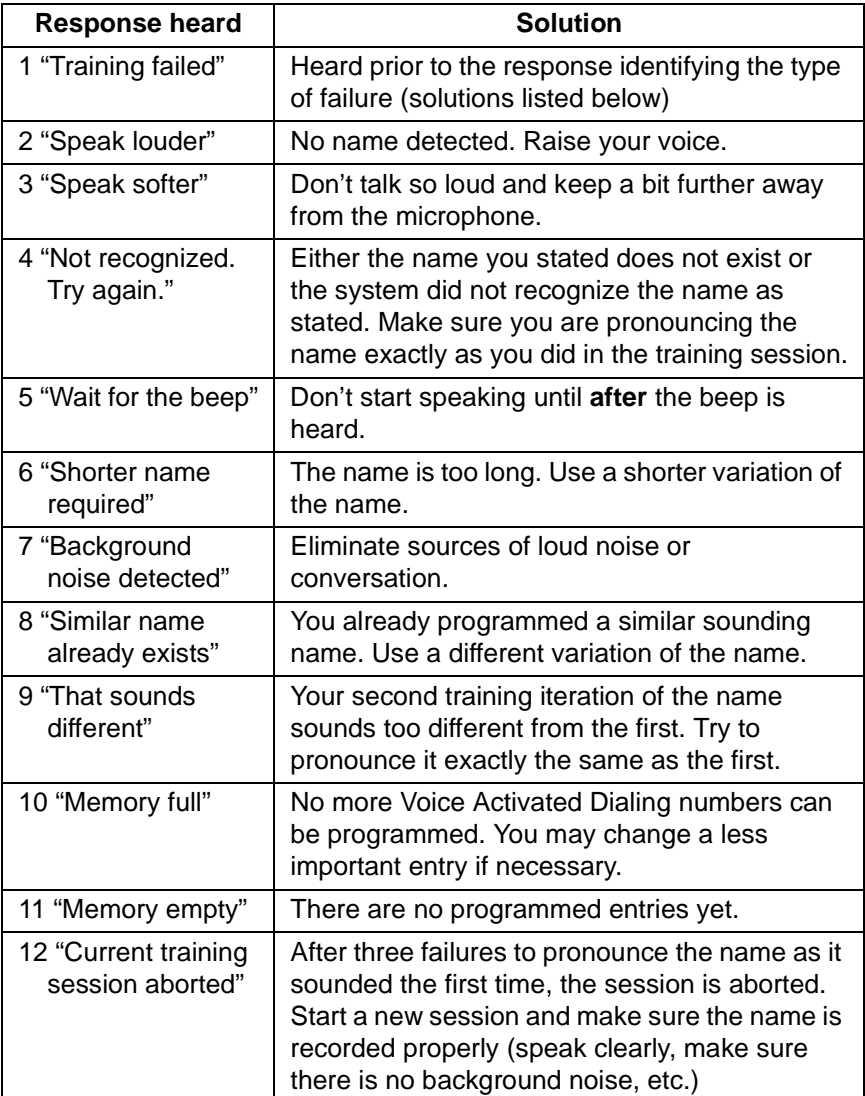

#### **NOTE**

If the system is dialing the wrong number in your list, check whether the number is programmed correctly and that the name sounds different enough from any other name in the list.

#### **NOTICE**

This publication refers to Telrad's Voice Activated Dialing feature, operating in an Executive set with expanded display, Version 4.00 or later, as of March 1998. Telrad reserves the right to modify the equipment and the software described herein without prior notice. However, changes made to the equipment or software described herein do not necessarily render this publication invalid.

Additional copies of this manual may be obtained from Telrad. Reproduction of this manual or parts thereof, without written permission from Telrad, is strictly prohibited.

#### **The following applies to UK**:

Approved for connection to telecommunication systems specified in the instruction for use subject to the conditions set out in them.

#### **CE CONFORMITY**

All IS equipment imported into the UK after January 1996 bears a label certifying CE conformity.

The CE declaration of conformity confirms that the IS128 and IS400 systems fulfill the requirement of low-voltage directive, 73/23/EEC, and the regulation of EMC directive

78/336/EEC, modified according to 91/263/EEC and 91/231/EEC. The units correspond to:

- Low-voltage directive by meeting the European standards: EN60950, EN41003 or BS6301; and
- EMC directive by meeting the European standards: EN50081-1 and EN50082-1.

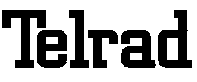

**© 1998** 

Telrad Telecommunications Inc. Telrad (UK) Ltd.

Woodbury, New York Hatfield, Hertfordshire AL10 OHE